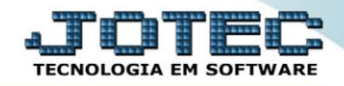

## **RELATÓRIO DE ADMITIDOS/DEMITIDOS NO MÊS** *FPREMADDM*

 *Explicação: Emite um relatório que apresenta os funcionários admitidos, demitidos ou admitidos/demitidos de acordo com o período informado.*

## Para realizar essa operação acesse o módulo: *Folha de Pagamento***.**

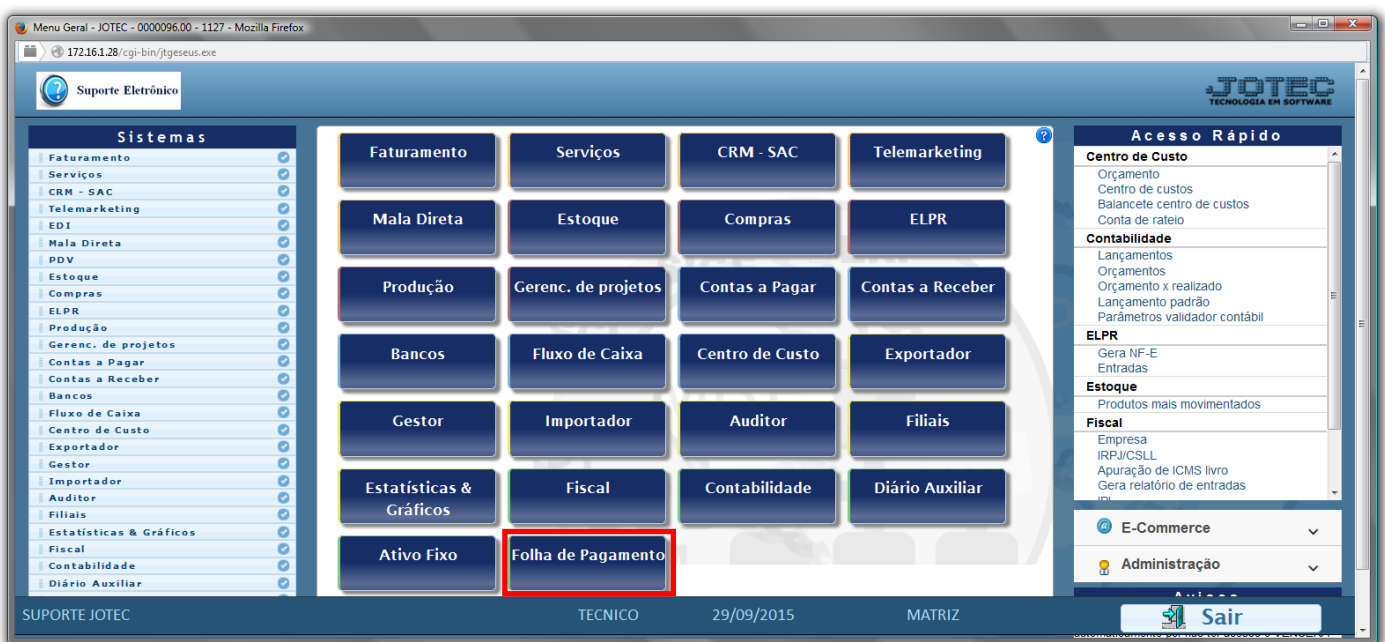

## Em seguida acesse: *R.Mensais > Admitidos/Demitidos no Mês*.

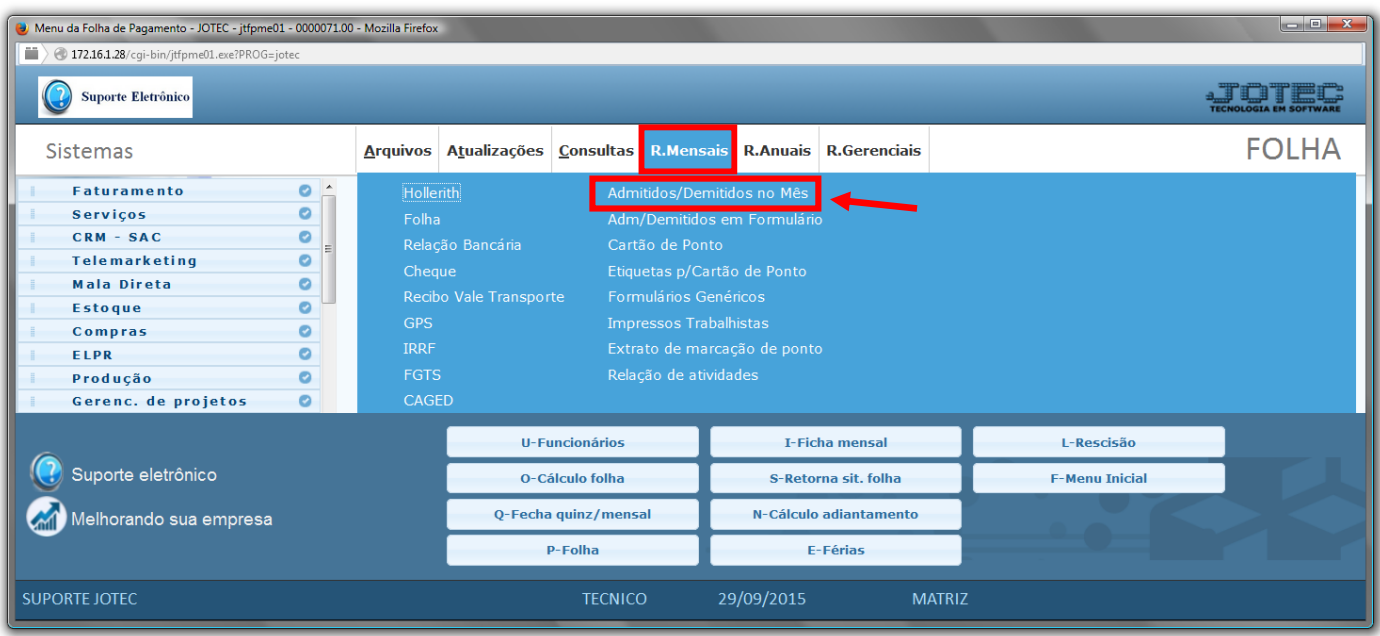

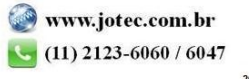

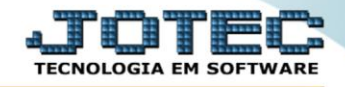

- Já com a tela de *"Rel. admitidos / demitidos no mês"* aberta, informe o *(1)Período(mm/aaaa)* a considerar.
- No quadro *(2)Escolha de opções de impressão*, selecione se *"Admitidos"*, *"Demitidos"* ou *"Admitidos e Demitidos"* de acordo com a necessidade da emissão do relatório desejado.
- No quadro *(3)Seleção de funcionários a imprimir (9315),* informe o "Cód. Funcionário inicial e final" e o "Depto/setor/seção inicial e final" desejados, para a emissão do relatório.
- Clique no ícone da *"Impressora"* para emitir o relatório.

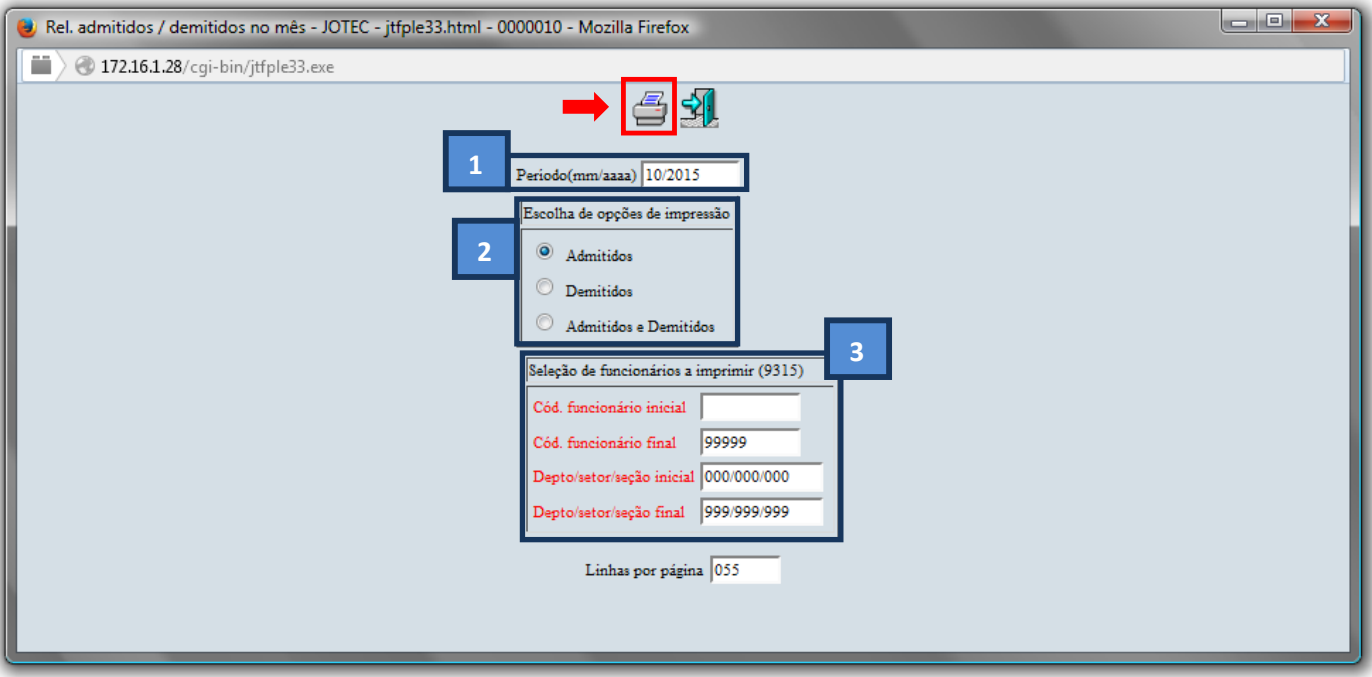

Selecione a opção: *Gráfica Normal – PDF com Logotipo* e clique na *Impressora*.

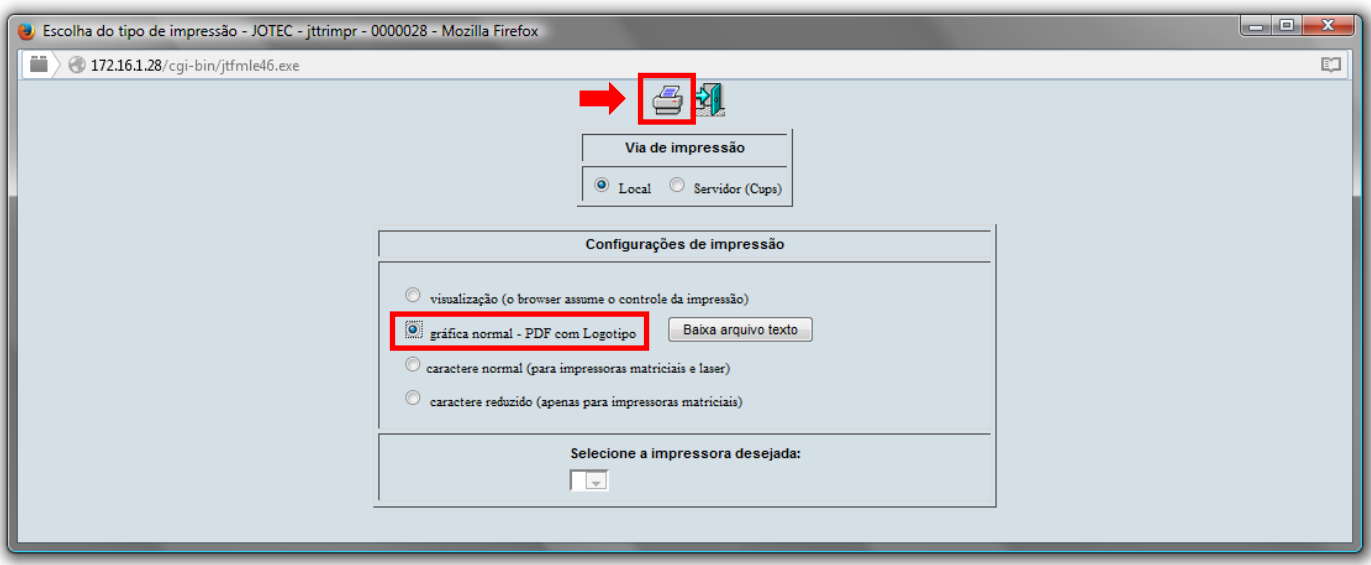

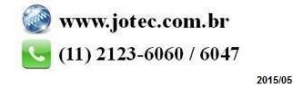

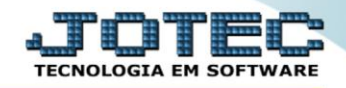

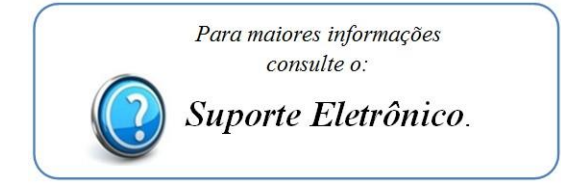

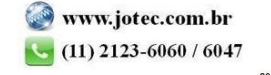